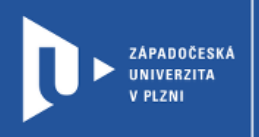

## **Jigsaw Planet**

# **Návod pro vyučující**

Autor: Bc. Jakub Truneček

Západočeská univerzita v Plzni, 2020

**Tvorba on-line puzzle, které můžete využít i pro vzdělávací aktivity. Aplikace Jigsaw Planet je zdarma a funguje velmi jednoduše. Pro tvorbu nových puzzle se musíte jen zdarma přihlásit. Využívat můžete i všechny ostatní vytvořené hry**

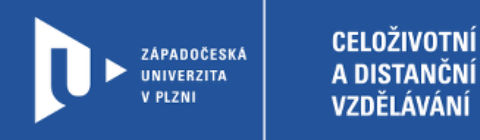

### **Registrace do Jigsaw Planet**

- 1) Zadáme do adresního řádku: [jigsawplanet.com](http://www.jigsawplanet.com/)
- 2) V pravém horním rohu klikneme na **Vytvořit účet**.

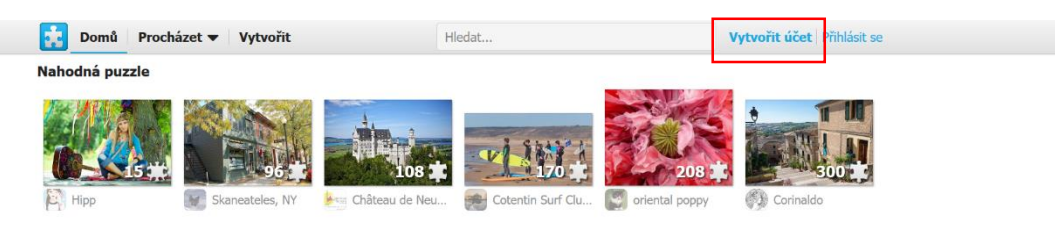

3) Web nás provede jednoduchou registrací, následně zvolíme možnost **Vytvořit účet**.

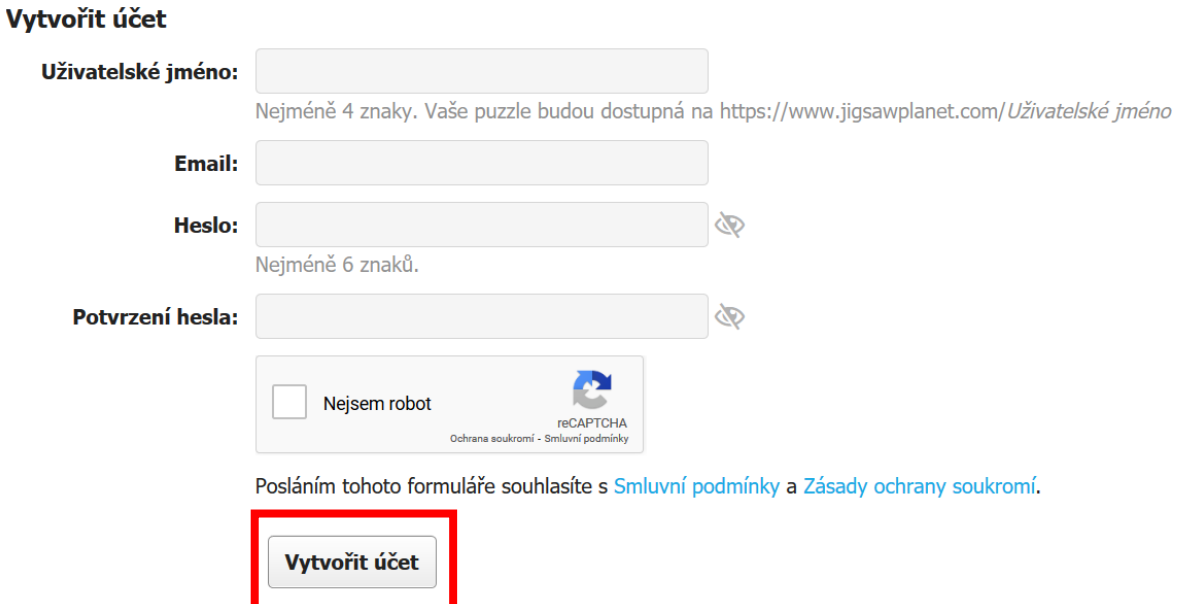

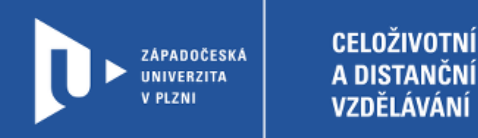

### **Vytvoření aktivity**

1) Pro vytvoření aktivity se na stránce přihlásíte pomocí volby Přihlásit se. V menu vybereme možnost **Vytvořit**.

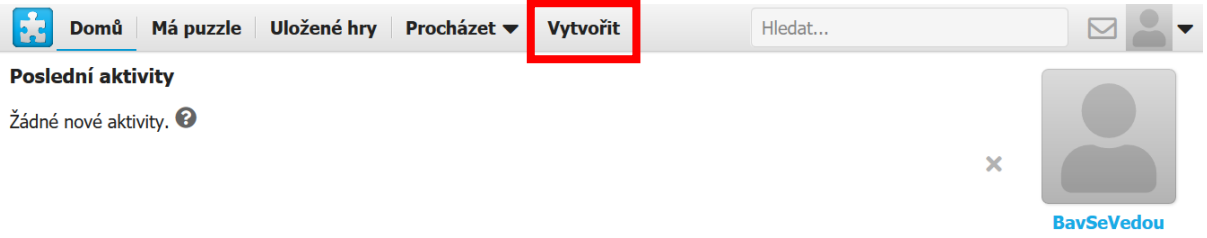

2) V dalším kroku nahrajeme **obrázek**, ze kterého chceme vytvořit puzzle. Dále vyplníme **jméno** puzzle, nastavíme **počet** a tvar **dílků.** Jednotlivé puzzle pak můžeme řadit do alb. Pak zvolíme možnost **Vytvořit**.

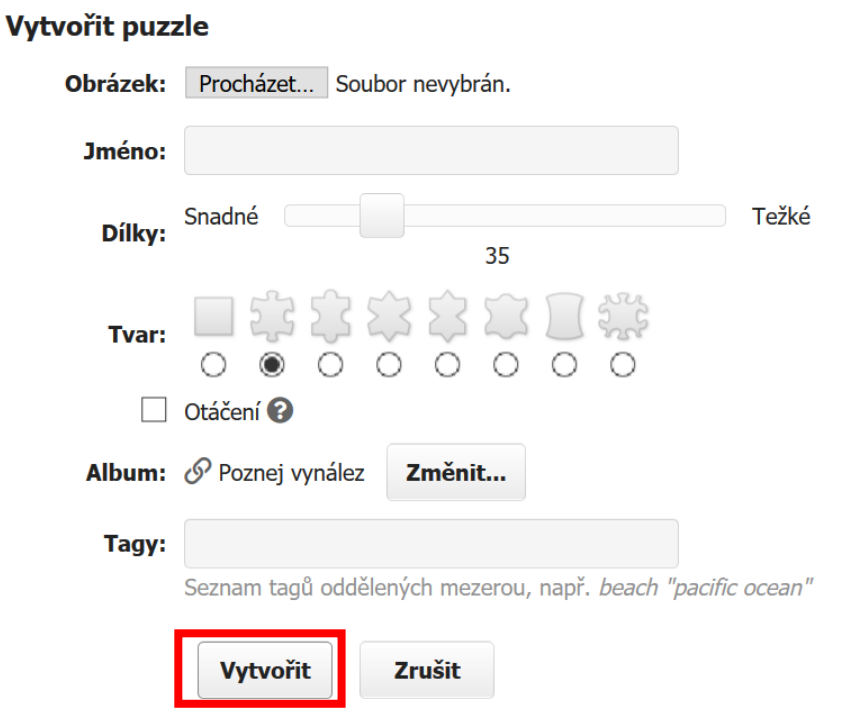

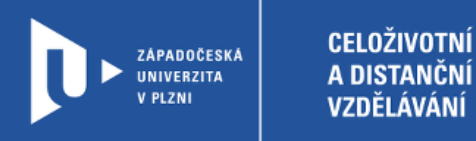

3) Aplikace rozdělí obrázek na vybraný počet dílků a můžete začít skládat. Puzzle můžete přímo z aplikace sdílet na sociální sítě, e-mail nebo embedovat do webové stránky.

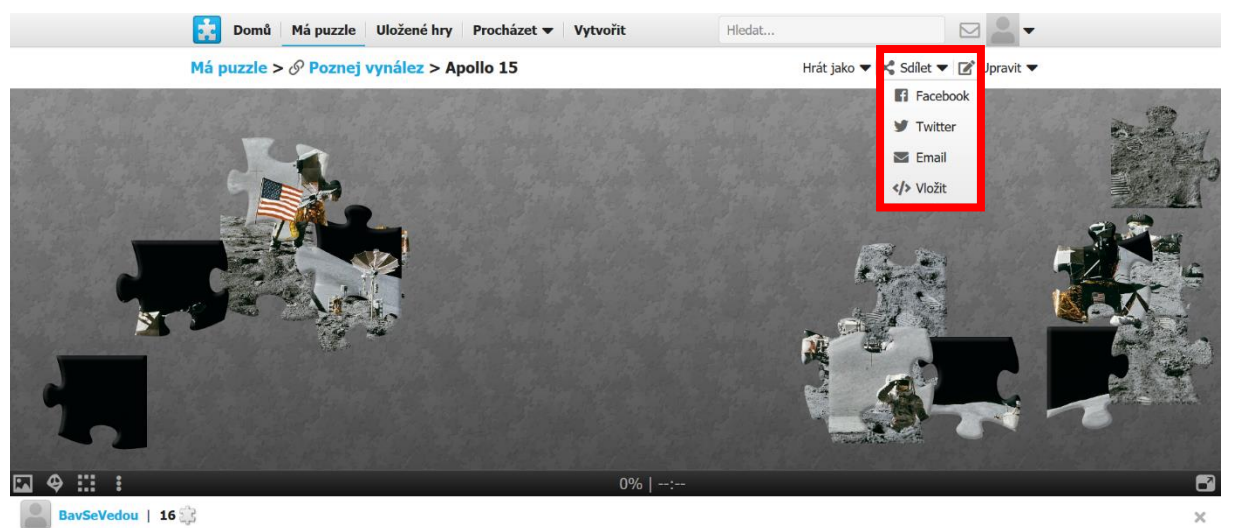

∎ To se mi líbí

### Poznej vynález > Apollo 15

Hrát jako ▼ < Sdílet ▼

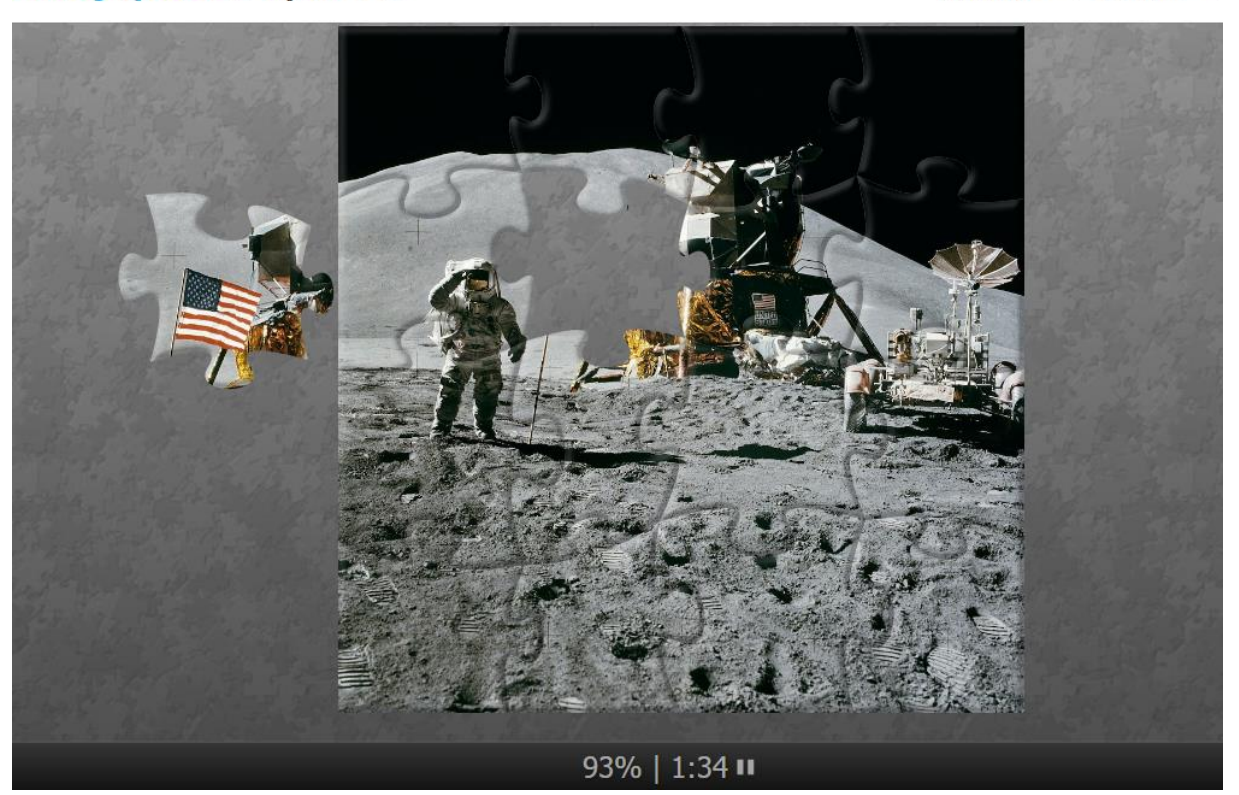